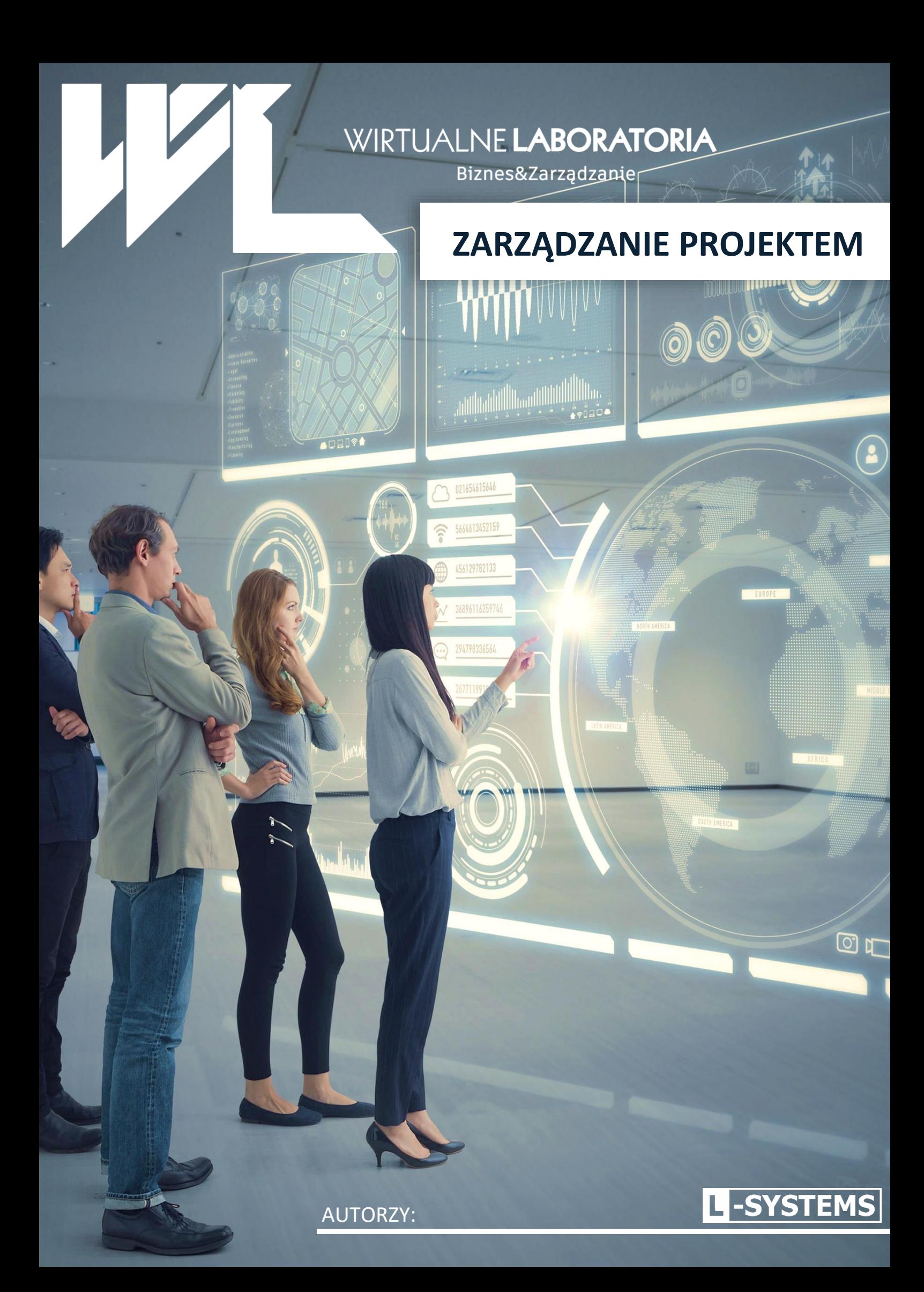

## **SPIS TREŚCI**

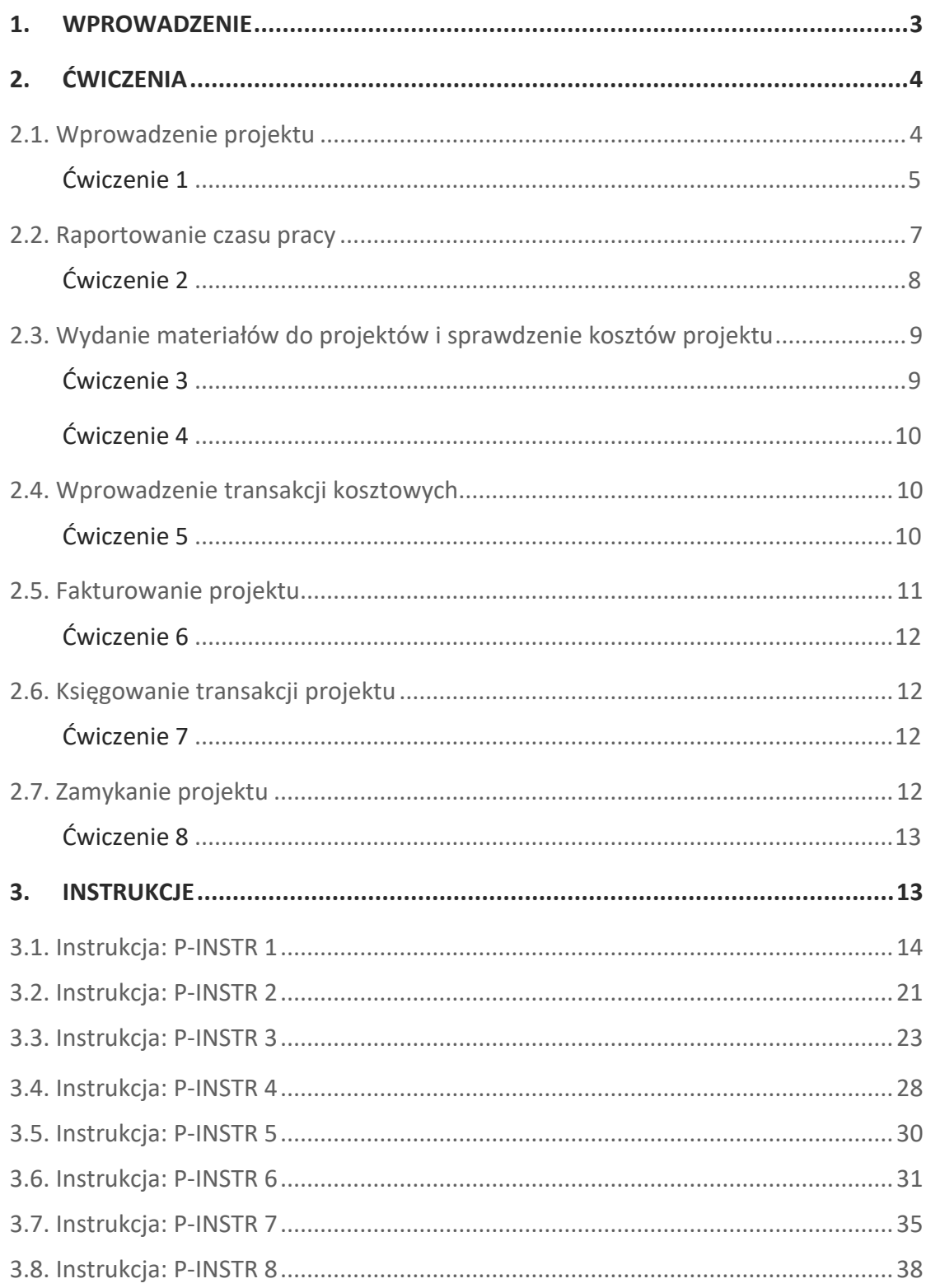

# **1. WPROWADZENIE**

 $\mathbb{R}$ 

 $\mathbf{w}$ 

**1. WPROWADZENIER WARDZENIER** 

**Wirtualne Laboratoria** to innowacyjne narzędzie dydaktyczne, ułatwiające zdobywanie przez ucznia praktycznych umiejętności w ramach nowego przedmiotu "Biznes i Zarządzanie", który już od września 2023 trafi do programów szkół ponadpodstawowych. Nasz innowacyjny projekt ma umożliwić prowadzenie realistycznych symulacji biznesowych i zarządczych. Dzięki temu uczniowie nie tylko zdobywają wiedzę teoretyczną, ale również uczą się praktycznych umiejętności związanych z prowadzeniem działalności gospodarczej.

 $\circ$ 

画

骉

6

 $\overline{\mathbf{z}}$  $\Omega$ 

20 இ

Łączenie teorii z praktyką odbywa się poprzez wykorzystanie **systemów ERP**, które stanowią fundament wielu przedsiębiorstw na całym świecie. W ramach Wirtualnych Laboratoriów uczniowie otrzymują dostęp do szerokiego zakresu narzędzi, które pozwalają na tworzenie, zarządzanie i kontrolowanie projektów, a także nauczają umiejętności takich jak komunikacja i współpraca zespołowa.

Firma **L-Systems** specjalizuje się we wdrażaniu biznesowych systemów informatycznych. Partner światowych liderów, takich jak: IFS, Epicor, JDA i QlikTech, wdraża pełen zakres rozwiązań informatycznych w zakresie ERP, BI, MES, WMS, Obiegu Dokumentów (Suncode) czy B2B. L-Systems jest także współautorem Wirtualnych Laboratoriów – platformy do nauki biznesu i zarządzania przedsiębiorstwem dla szkół średnich. Pracownicy L-Systems są również współautorami publikacji naukowych, podręczników do nauczania zarządzania dla szkół średnich oraz skryptów dla studentów szkół wyższych.

# **2. ĆWICZENIA**

Wirtualne Laboratoria: Biznes i Zarządzanie z Zarządzanie z Zarządzanie z Zarządzanie z Zarządzanie. Zarządzani

 $\overline{20}$ 

## **2.1. WPROWADZENIE PROJEKTU**

#### **POSTACI:**

Stefan Malinowski - prezes Jan Kowalski - kierownik projektów Witold Balcerek - zaopatrzeniowiec Julia Wiśniewska - rejestrator kosztów i czasu pracy, fakturzystka

#### **SYTUACJA PIERWSZA:**

**Stefan Malinowski (dzwoni do Jana Kowalskiego):** *Cześć Stefan, nasza firma dostała zlecenie na budowę hali handlowej dla naszego klienta Adonis.*

*Jan Kowalski: Witam prezesa. To dość ambitne zadanie dla nas, prezesie.*

**SM:** *Poradzimy sobie. Mamy doświadczenie, budowaliśmy już taką halę dla naszej firmy. Musimy tylko wszystko zaplanować i kontrolować w naszym systemie informatycznym iScala. Dostaniesz do wykonania tego zadania pracowników (zasoby ludzkie), zostaną do tego zakupione materiały, a wszystkie koszty związane z delegacjami, hotelami i dojazdami zabudżetujemy w naszym systemie.*

**JK:** *Jakimi zasobami dysponujemy?*

**SM:** *Dostaniesz do pomocy naszego zaopatrzeniowca Witolda Balcerka, który się zajmie zakupami i dostarczaniem materiałów z magazynu na projekt. Rejestracją kosztów i fakturami najlepiej zajmie się koleżanka - Julia Wiśniewska.*

**JK:** *A do realizacji projektu wezmę pracowników z mojego działu?*

**SM:** *Dokładnie. Najpierw należy założyć projekt w systemie.*

**JK:** *Zgadza się. Zakładając przedsięwzięcie możemy posłużyć się gotowym szablonem do zakładania projektów. Następnie do projektu przypiszę kod wcześniej założonego klienta Adonis.*

Kierownik projektów Jan Kowalski zaprosił Pana zaopatrzeniowca i Panią do fakturowania na spotkanie:

**JK:** *Moi drodzy, mamy nowe zadanie od szefa. Uruchamiamy projekt budowy hali handlowej dla klienta Adonis. Założyłem w systemie ERP już taki projekt. Będzie się on składał trzech etapów: projektowania, budowy i odbioru technicznego projektu. Każdy podprojekt podzielony jest na kilka (kilkanaście) czynności. Zobaczcie strukturę. Realizację projektu przewidujemy na 180 dni. Większość czynności musimy zabudżetować.*

**WB:** *To znaczy?*

**JK:** *To znaczy, że musimy wprowadzić planowane koszty w celu kontroli ich realizacji. Pozwoli nam to na kontrolę, czy w ramach realizacji projektu mieścimy się w budżecie, czy go przekraczamy, czy wreszcie, jak budżet kosztowy odnosi się do spodziewanych przychodów z projektu.*

### **ĆWICZENIE 1**

Wpisać projekt zgodnie z poniższymi danymi (w oparciu o instrukcję P-INSTR1).

**Nagłówek:**

- 1. Numer projektu nadawany wg licznika A
- 2. Typ 01
- 3. Szablon wybrać z listy = 00 Szablon dla budowy
- 4. Czy kopiować szablon odpowiedzieć <Tak>
- 5. Status 1 (Projekt)
- 6. Projekt główny zostawić puste
- 7. Kod Klienta wybrać z listy 100004 Adonis

Kolejne pola

- 8. Nazwa projektu wpisać nazwę projektu = Budowa hali Adonis Poznań
- 9. F-ra klienta = 100004
- 10. Odbiorca dostawy = 100004
- 11. Odnośnik klienta pojawi się automatycznie osoba kontaktowa klienta (Anna Konieczna)
- 12. Nasz odnośnik skopiuje się osoba kontaktowa automatycznie (Marzena Gorsz)
- 13. Opis wpisać Budowa hali Adonis Poznań
- 14. Menadżer wybrać JK (Jan Kowalski)
- 15. Sprzedawca skopiowany automatycznie MG
- 16. Kategoria projektu wybrać 00
- 17. Daty szacunkowe wpisać datę początkową i końcową, przedział półroczny np. 2023-07-01 do 2023-12-31
- 18. Pozostałe pola puste

Sprawdzić planowane daty podprojektu (PROJEKTOWANIE, BUDOWA, ODBIÓR PROJEKTU). Zakres projektu oraz podprojektów powinien być rozpisany na 180 dni np. planowana data rozpoczęcia powinna odpowiadać bieżącej dacie rozpoczęcia ćwiczeń.

#### **Koszty preliminarzowe:**

Ustawić 'Szczegółowe koszty preliminarzowe' (wejście poprzez podprojekt oraz czynność) dla wszystkich czynności z podprojektów, zarówno dla przychodów jak i kosztów. Dla każdej czynności wpisać:

- $\bullet$  Ilość = 1
- $\bullet$  Przychód = 5000
- $\bullet$  Koszty = 4000
- Sprawdzić koszty preliminarzowe
- Utworzy się Bazowy koszt preliminarzowy 00
- Sprawdzić budżet (opcja K.prel)

#### **Wprowadzić plan fakturowania:**

- 1. Wybrać po kolei każdy z podprojektów: PROJEKTOWANIE, BUDOWA, ODBIÓR PROJEKTU.
- 2. Ustawić model cenowy = 2 Stałe
- 3. Wprowadzić stałą cenę = 100 000
- 4. Sekcja Faktura zaliczkowa: kwota = 0, pozostałe pola w sekcji 'Faktura zaliczkowa' pozostawić wartości domyślne
- 5. Sekcja 'Wstrzym.' : kwota = 0, pozostałe pola w sekcji 'Wstrzym.' pozostawić wartości domyślne
- 6. Bież.obc.debet: wybrać <N>

Rozdzielić kwotę między typami czynności:

- Czas = 30000
- Narzut (koszty) =  $20000$
- $\bullet$  Materiał = 50000
- Kod VAT =  $01(23%)$

Podzielić kwoty fakturowane wg miesięcy i kwot/procentu zafakturowanego:

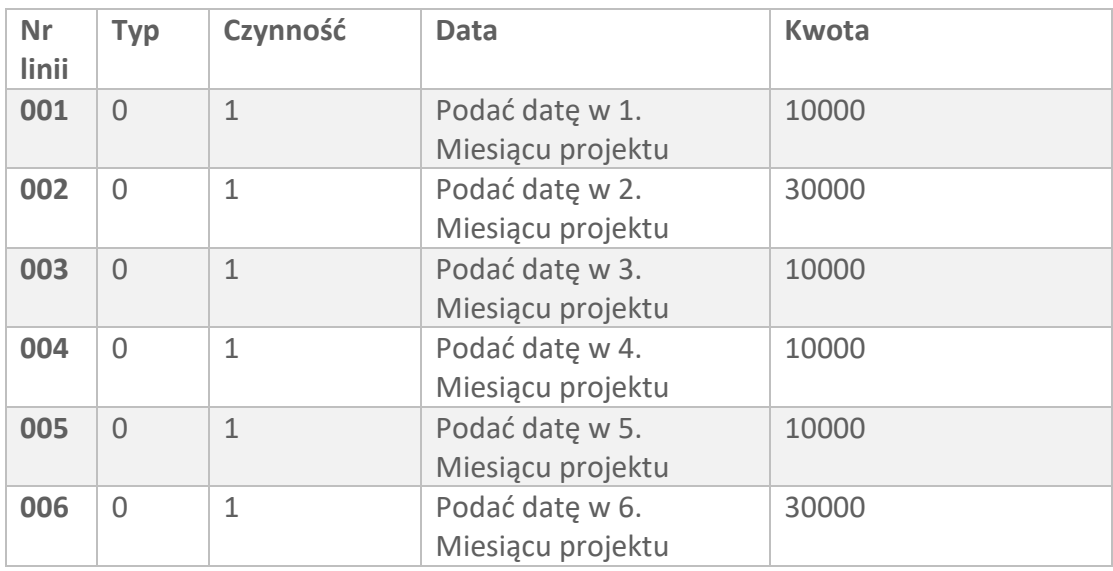

**Po więcej zapraszamy na stronę** [www.biznes-zarzadzanie.pl](https://www.biznes-zarzadzanie.pl/)